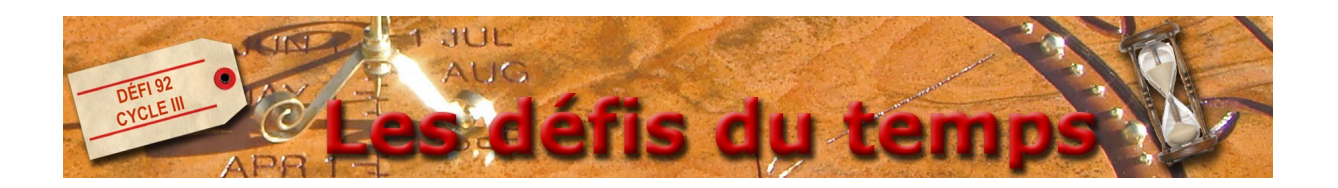

## **Faire une copie d'écran, l'insérer dans Photofiltre puis la recadrer avant de l'enregistrer**

1) Rendez-vous sur la page que vous voulez copier, puis appuyez sur la touche "Imprime écran" de votre clavier.

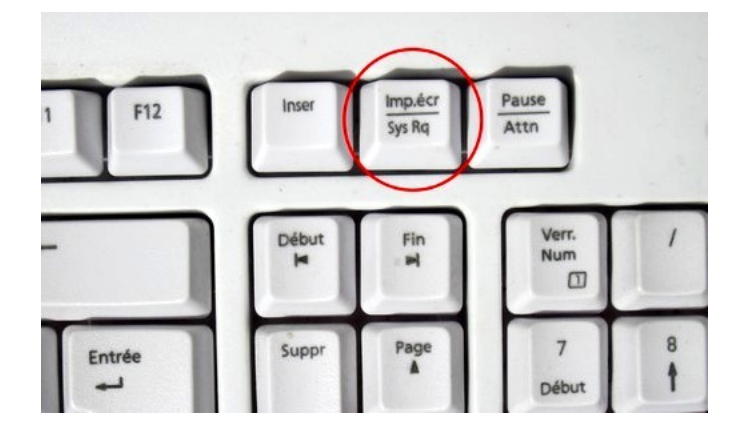

2) Ouvrez Photofiltre, allez dans le menu *"Édition"* et cliquez sur *"Coller en tant qu'image"*. La copie de votre écran apparaît.

3) Avec votre souris, sélectionnez la partie de l'image que vous voulez garder.

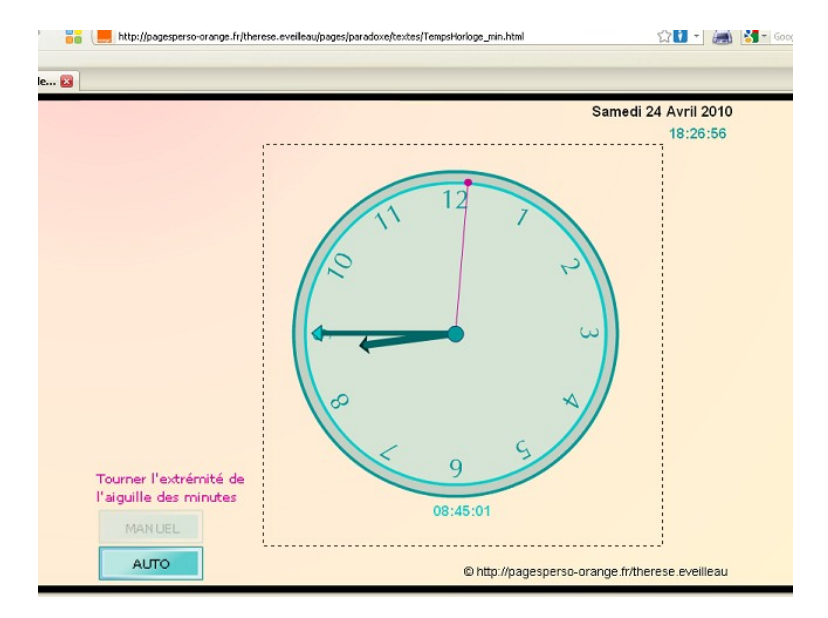

4) Allez dans le menu *"Image"* et cliquez sur *"Recadrer"*. Il ne reste que la partie que vous aviez sélectionnée.

5) Pour finir, allez dans le menu *"Fichier"*, puis cliquez sur *"Enregistrer"*. Donnez un nom à votre image et cliquez deux fois sur OK.